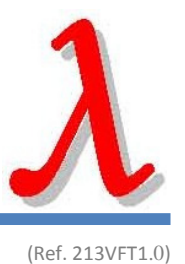

# Lambda 24 VF (N)

# PANEL MOUNT, DESKTOP, REARMOUNT

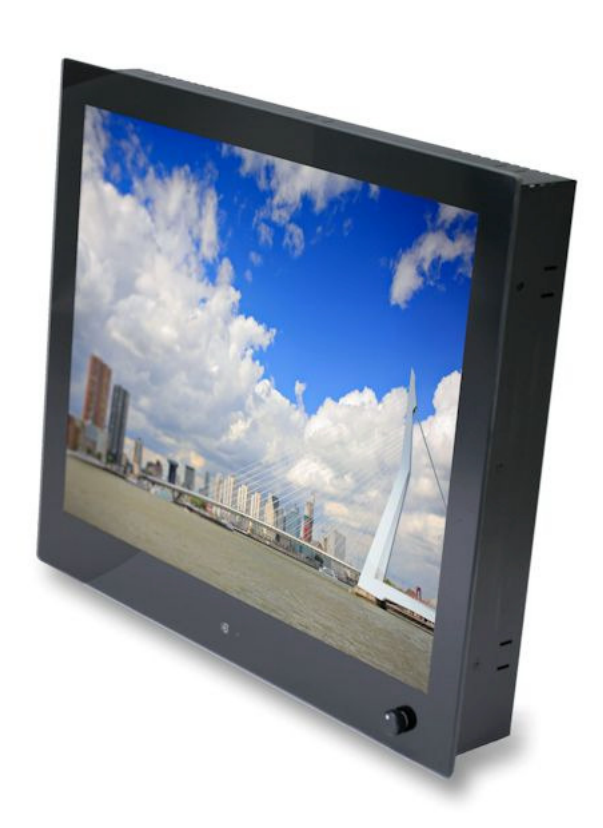

# **Contents**

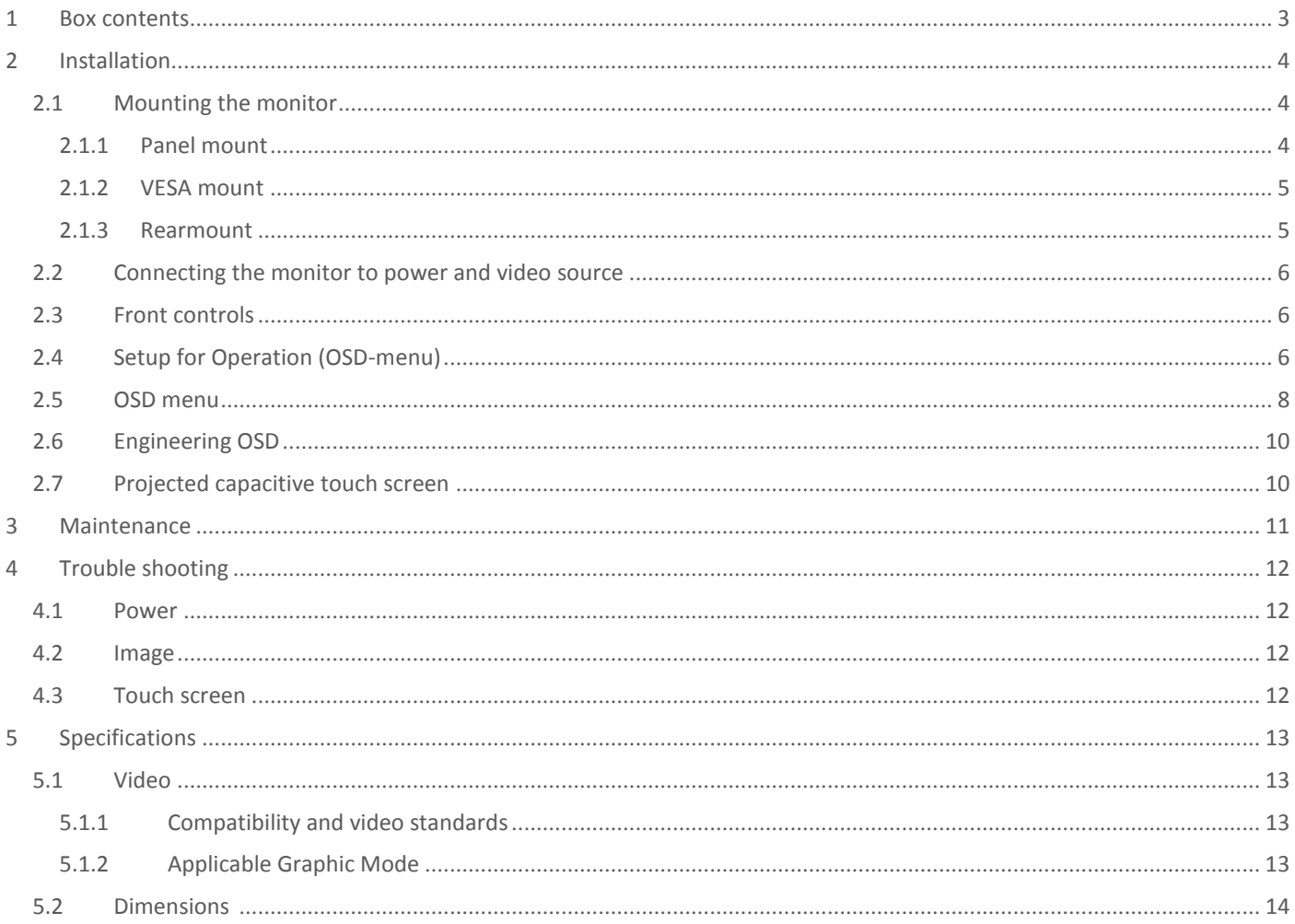

### **1 Box contents**

Please check the box contents right after receiving the equipment. The contents depend on the options ordered.

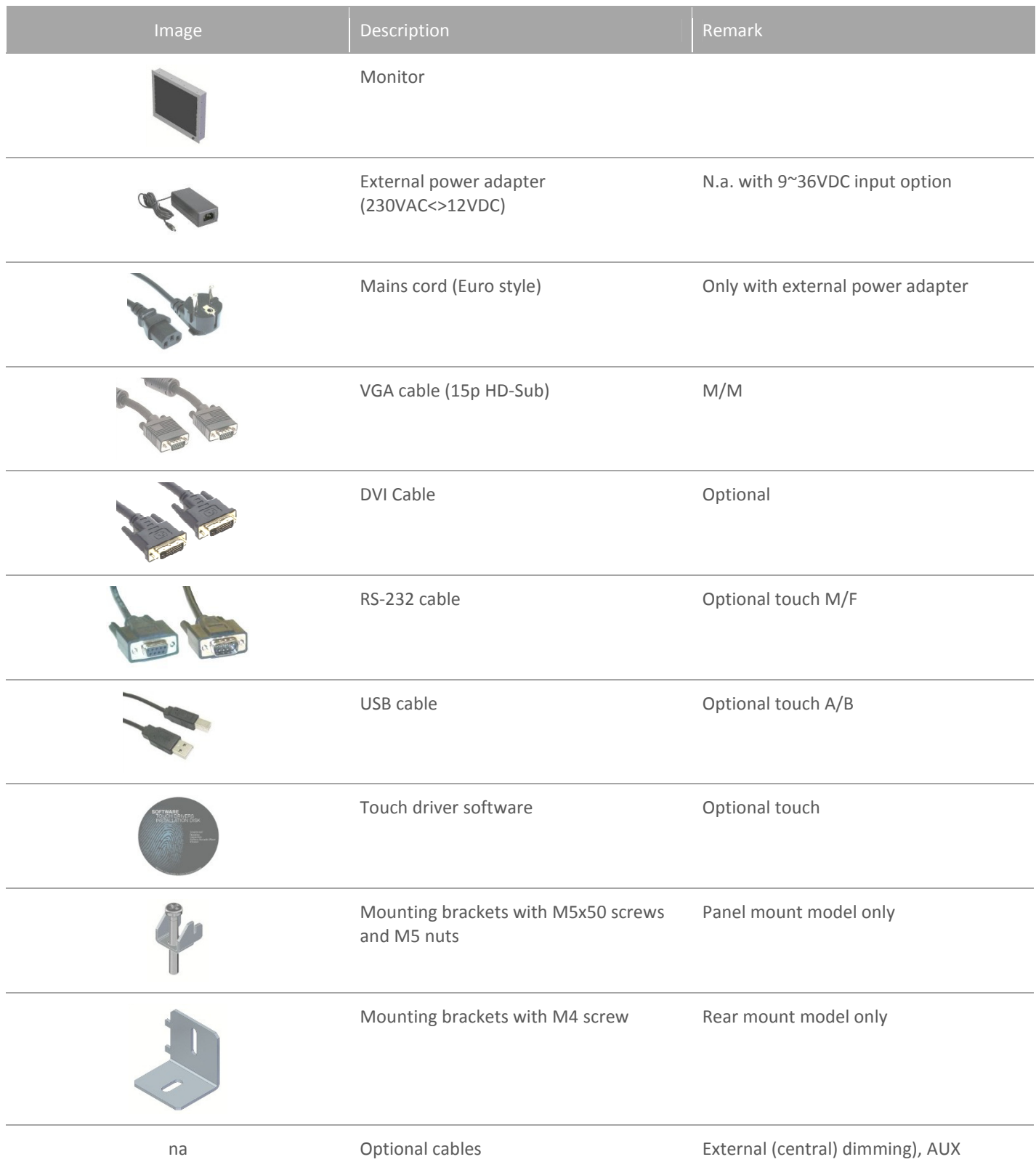

### **2 Installation**

The Lambda 21 VF T consists of 3 models: Panel mount, VesaMount and Rear Mount. The first part of this chapter describes the universal installation of all models. Please refer to the corresponding paragraphs below for more detailed mounting description per model.

Before installation check the power source to be compatible with the power input of your monitor.

### 2.1 Mounting the monitor

When installing the monitor first make sure to determine the right place. There should be sufficient airflow at the back of the monitor when using the panel mount version. For any model always make sure that there is no direct sunlight on the monitor. This might heat-up the unit too much.

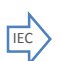

Determine location in compliance with the minimum radar distance mentioned on the back side of the monitor

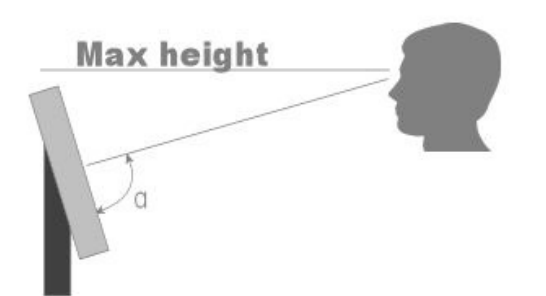

Viewing angle is an theretical value measured with standard colors and contrast. In real life the monitor should be installed with angle: 120 < α < 90. This means that viewing from bottom side should be avoided. For viewing convenience install the monitor below eye-level (max height).

### 2.1.1 Panel mount

The monitor is supplied with mounting brackets for all mounting positions. All brackets need to be installed as shown in figure below to ensure safe and rigid mounting.

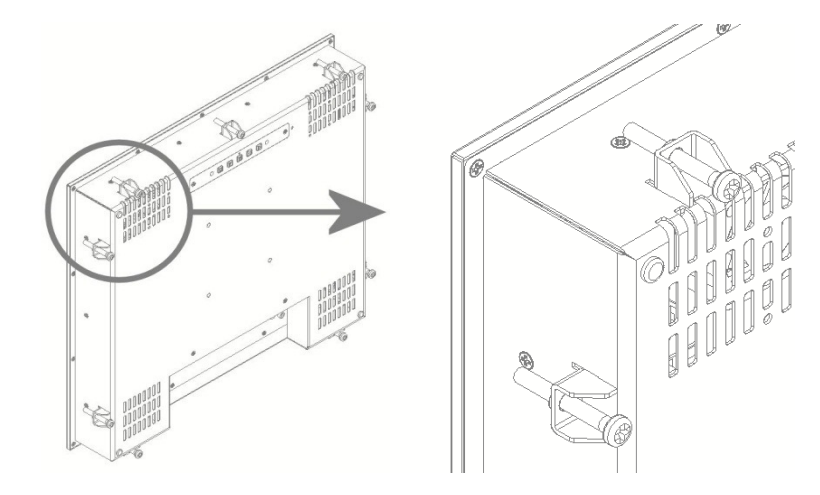

Please follow these steps for successful installation of the panel mount monitor

- Locate the right position for the monitor and take following in account:
	- $\circ$  Leave space around the monitor to ensure sufficient airflow for cooling to meet the temperature specifications mentioned in this manual
	- o Mount the monitor in an angled position (≥ 35° from horizontal) to ensure airflow through the monitor
	- o Make sure that there is enough airflow (cooling) in the desk. Install a cooling fan if necessary.
- Make a cutout in the desk using the corresponding dimensional drawing
- Gently slide the monitor in the cutout. Do not mechanically force any part of the monitor during installation.
- Install all mounting brackets at the back side using a PH2 screw driver. To avoid damaging the housing, do not force the screws.

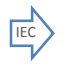

To avoid the M5 screws to come loose, use M5 nuts to lock the screw to the bracket. The VESA-mount option is not part of certification.

### 2.1.2 VESA mount

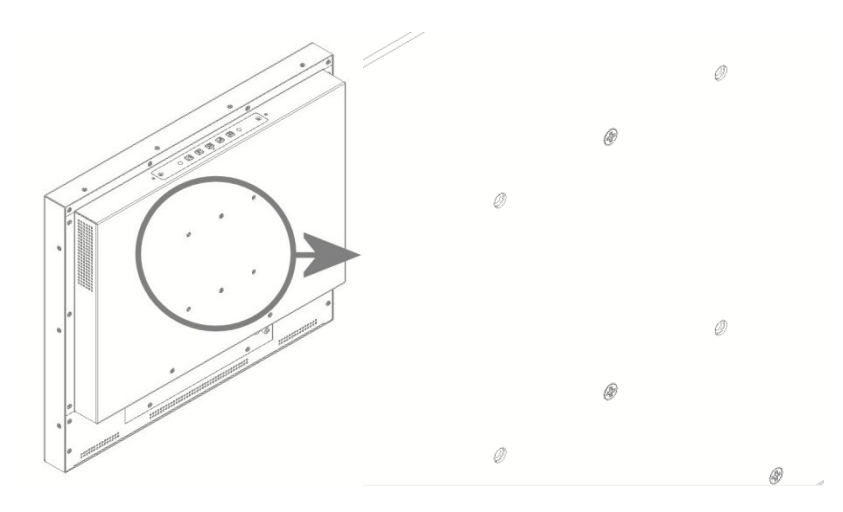

The desktop models can be mounted on any mounting bracket or pedestal corresponding with the right VESA mounting interface standard. Please refer to the dimensional drawings in this manual. Use M4 screws, max insert in the monitor is 8mm.

### 2.1.3 Rearmount

The rearmount monitor is supplied with sufficient brackets (incl screws) for mounting. The application dependent screws for mount to the desk or frame are not included. The maximum diameter of the screw is 4mm. Please refer to the dimensional drawings for details.

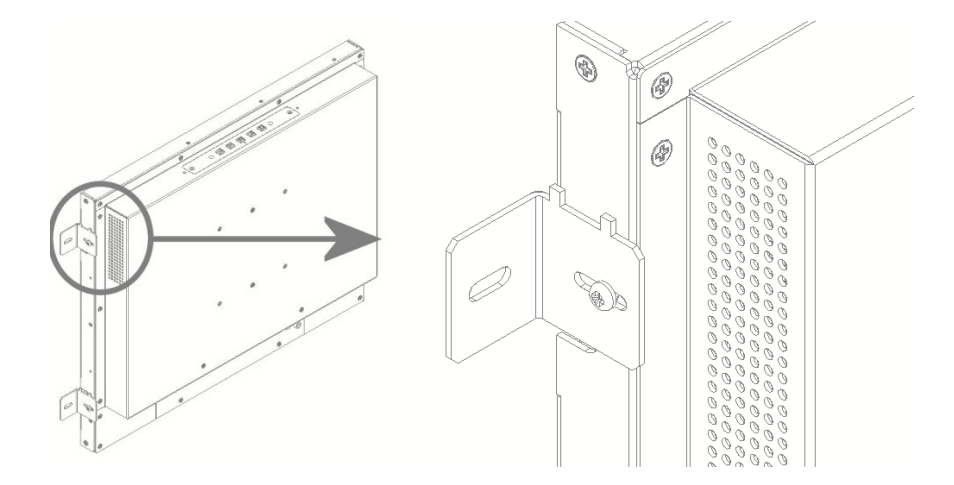

### 2.2 Connecting the monitor to power and video source

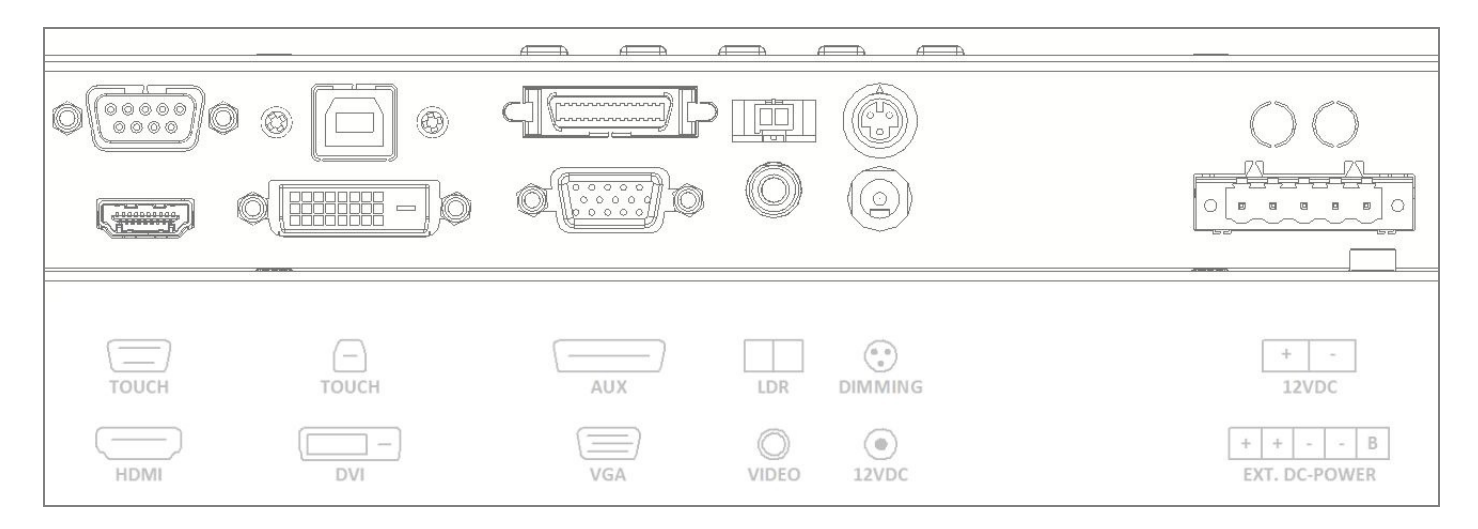

The picture above shows all connection on the I/O Bracket. For display-units with diagonal upto 12.1" the external DC-power connector counts only 2 pins,  $+$  and  $-$ :

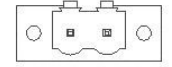

**TEC** 

Make sure all connects are firmly fixed to the unit before powering up. For details regarding pin layouts, please refer to the chapter "Pinning".

Connect the unit to ground using the M4 screw in the I/O section marked with the grounding symbol: ╧

### 2.3 Front controls

Depending on the model you have chosen, the following controls can be found at the front side of the unit:

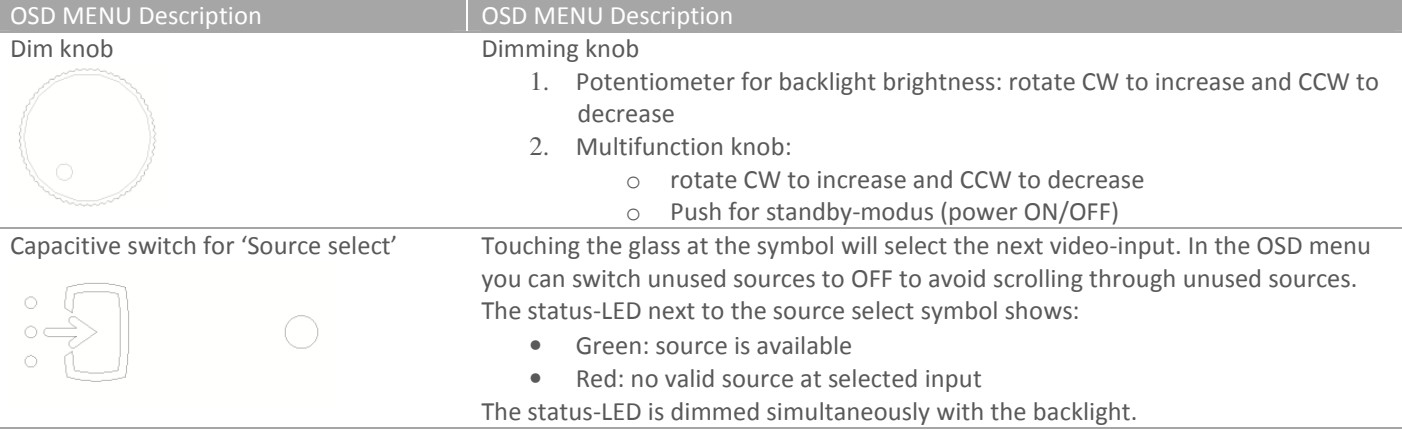

### 2.4 Setup for Operation (OSD-menu)

The OSD (On Screen Display) provides certain functions to have clear image and others. This monitor supports 5 buttons OSD Menu operation as a standard. The status-LED gives information about the signal status: Green

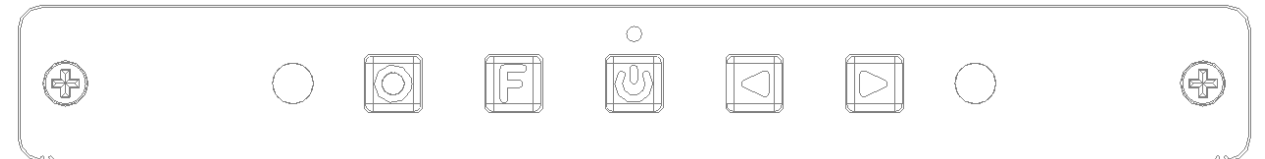

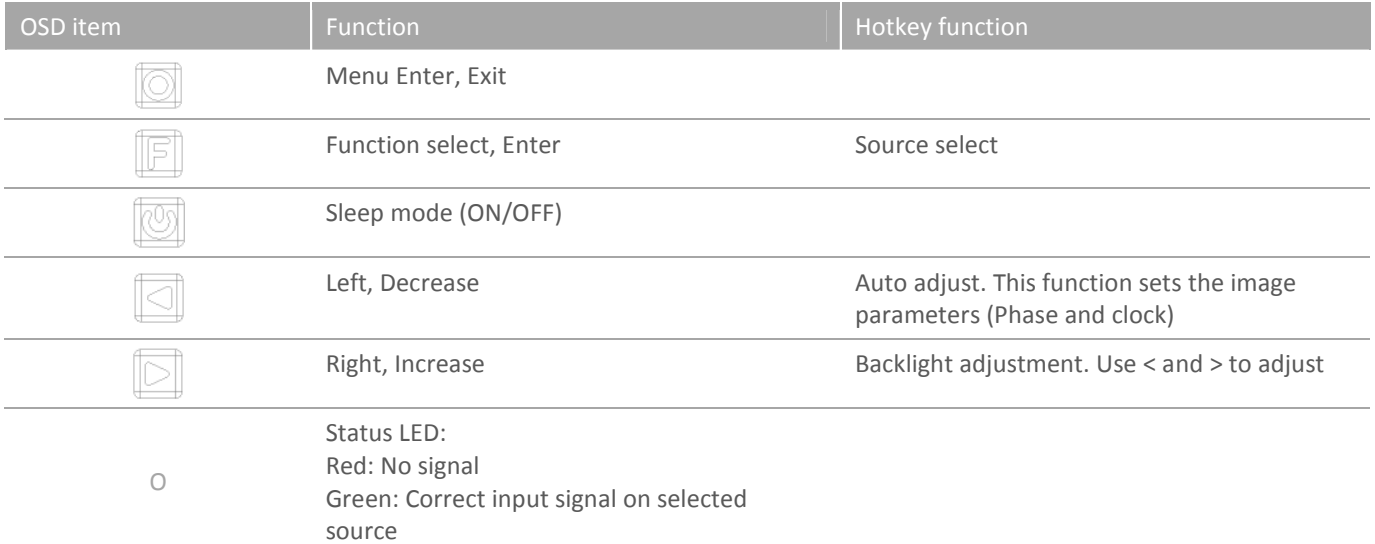

The control functions defined on OSD operation are as below.

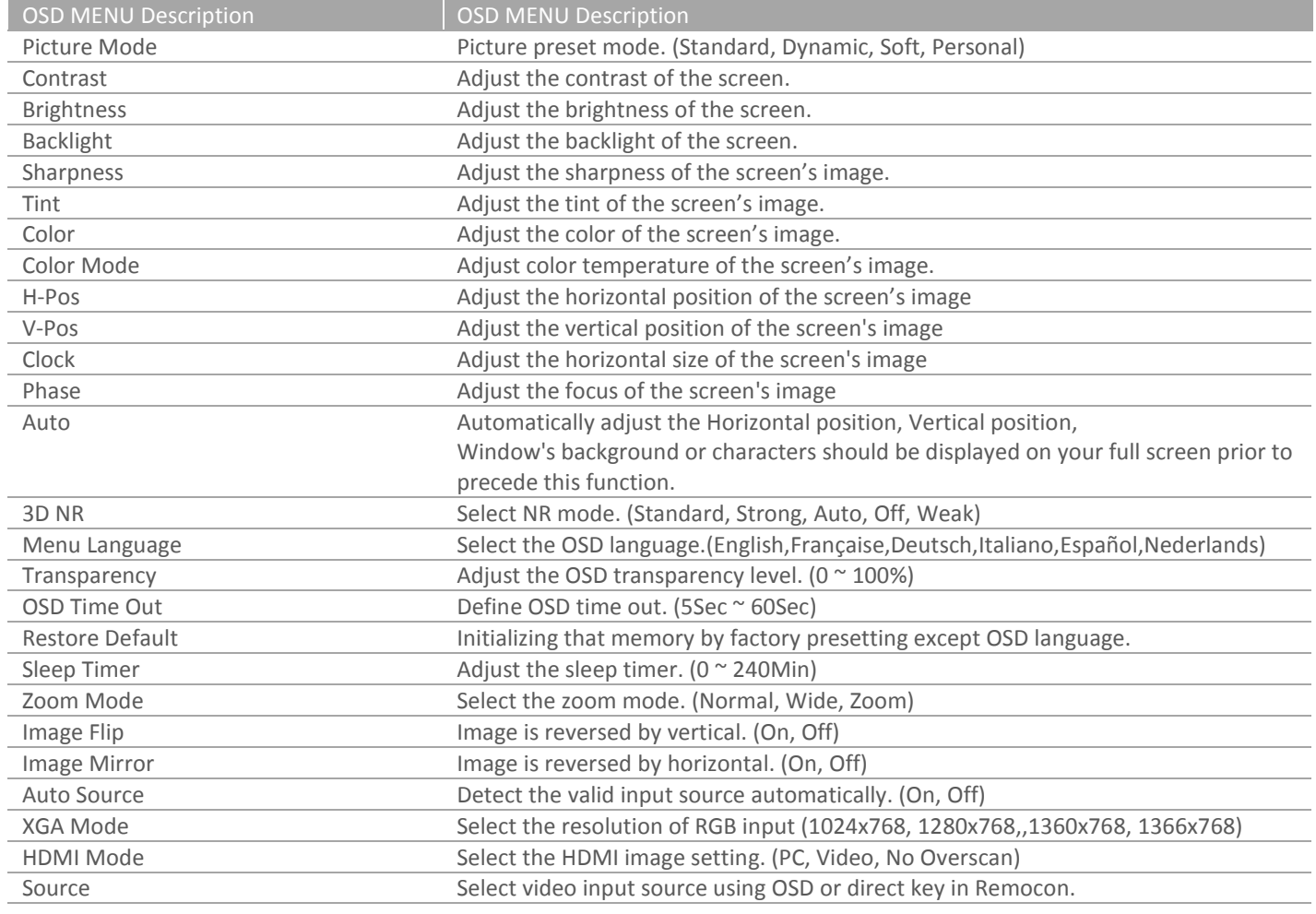

### 2.5 OSD menu

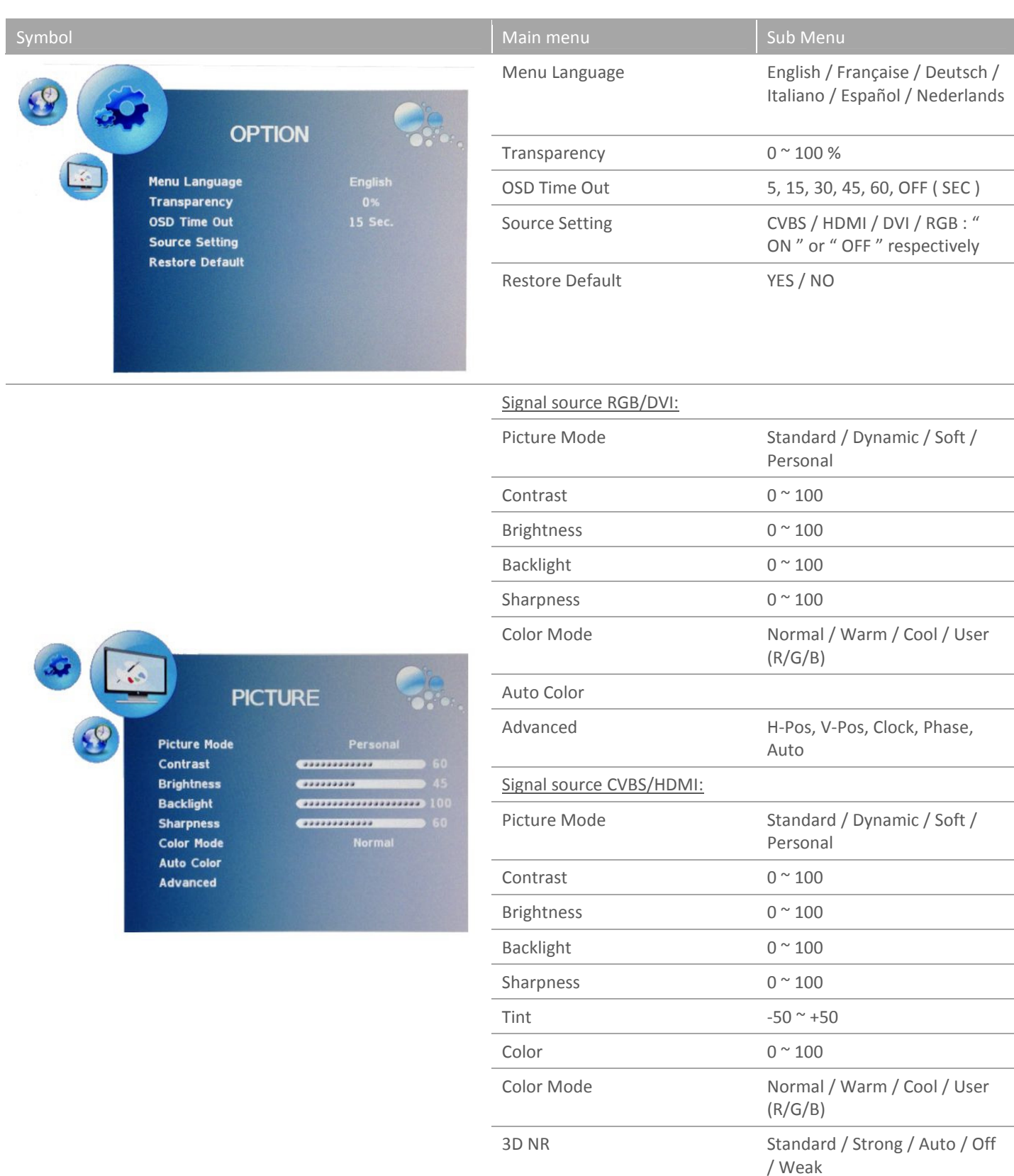

... continued on next page…

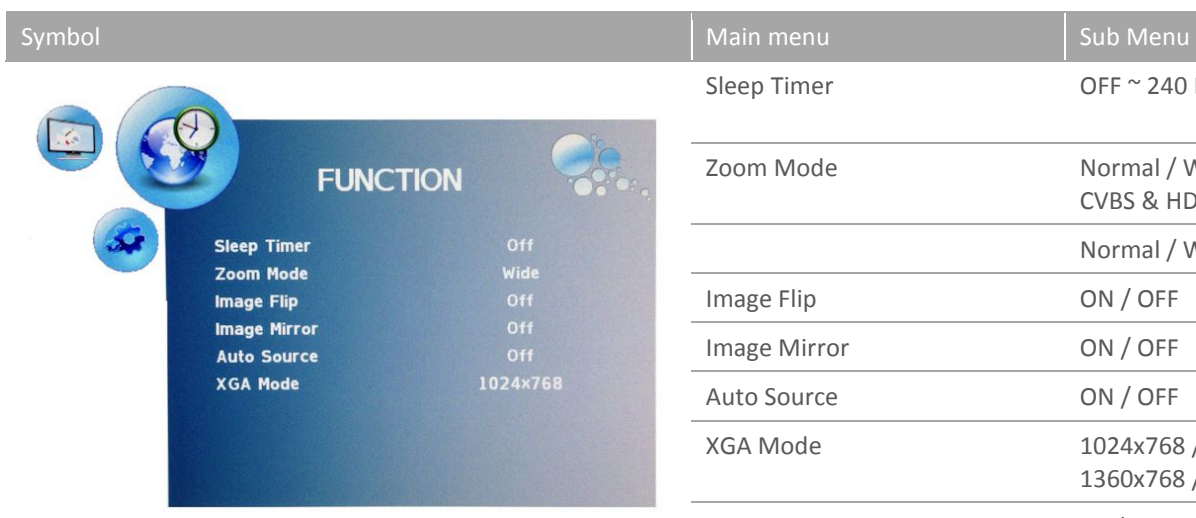

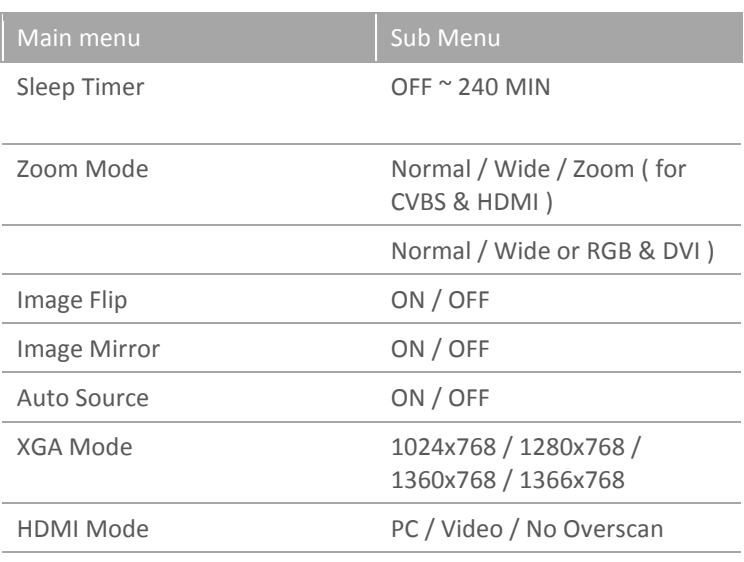

### 2.6 Engineering OSD

Optional Lambda monitors can be featured with engineering OSD function controlled by the dimming knob (encoder) or 3 external buttons (+ - and power). The functionality is limited to one-way OSD control. Please refere to the flow chart below for instructions:

(Note: if the monitor is switched off and on during this operation it could be that the knob is still in the OSD-modus. In that case wait for 10 seconds before using the knop again.)

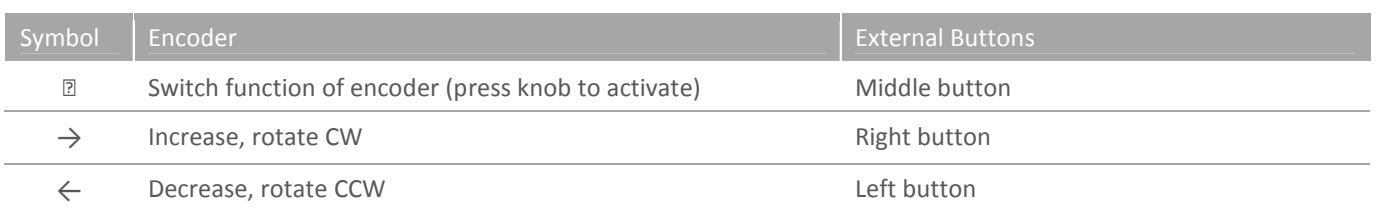

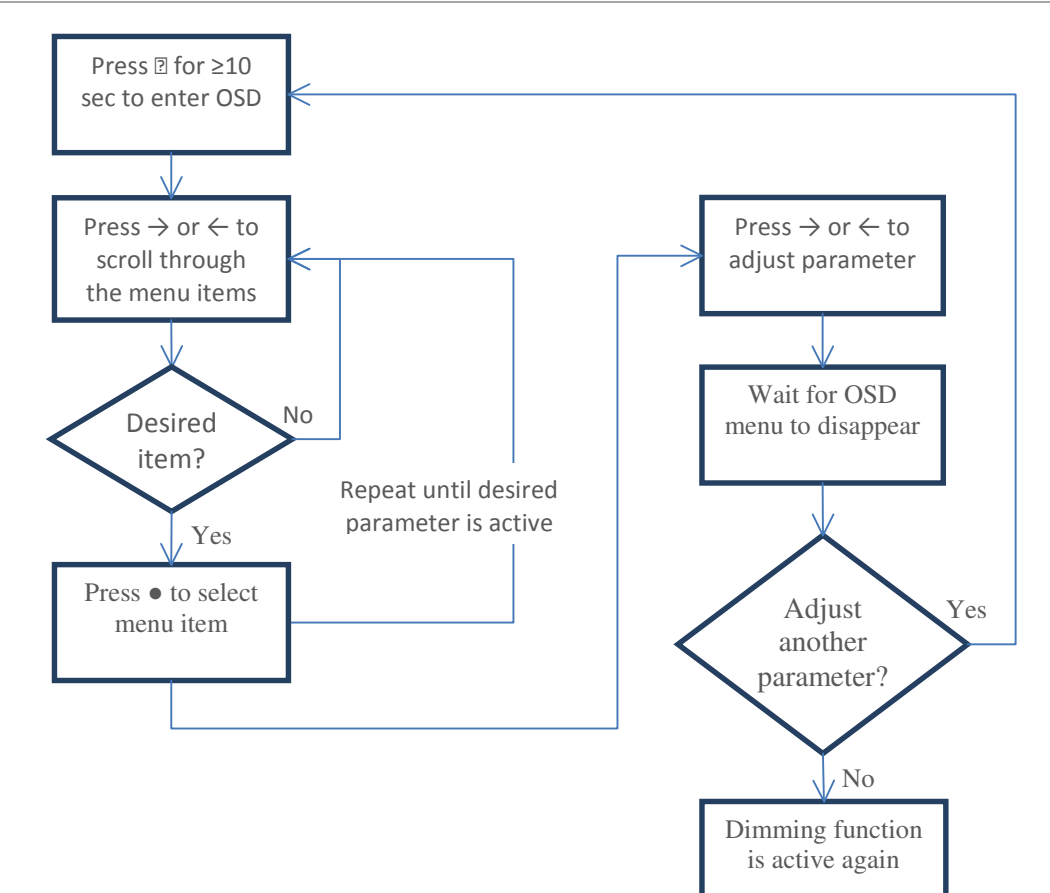

### **3 Maintenance**

There are no user serviceable parts inside the monitor. When the monitor is used in its intended environment there is not much maintenance needed. Please follow these directions:

- Turn off the product and disconnect from the power source before cleaning or maintenance.
- To reduce the risk of electric shock, follow all safety notices and never open the touch monitorcase
- Avoid dust and water to enter the monitor and never open the monitor for cleaning. This might damage the components inside.
- Clean the chassis and glass with a soft, slightly moistenedcloth. Do not use any abrasive or volatile cleaners.
- Always thoroughly dry off any moisture on the monitor and glass before storing.
- Check all mounting screws if these are still sufficient secured
- Never use compressed air to clean the monitor.

# **4 Trouble shooting**

### 4.1 Power

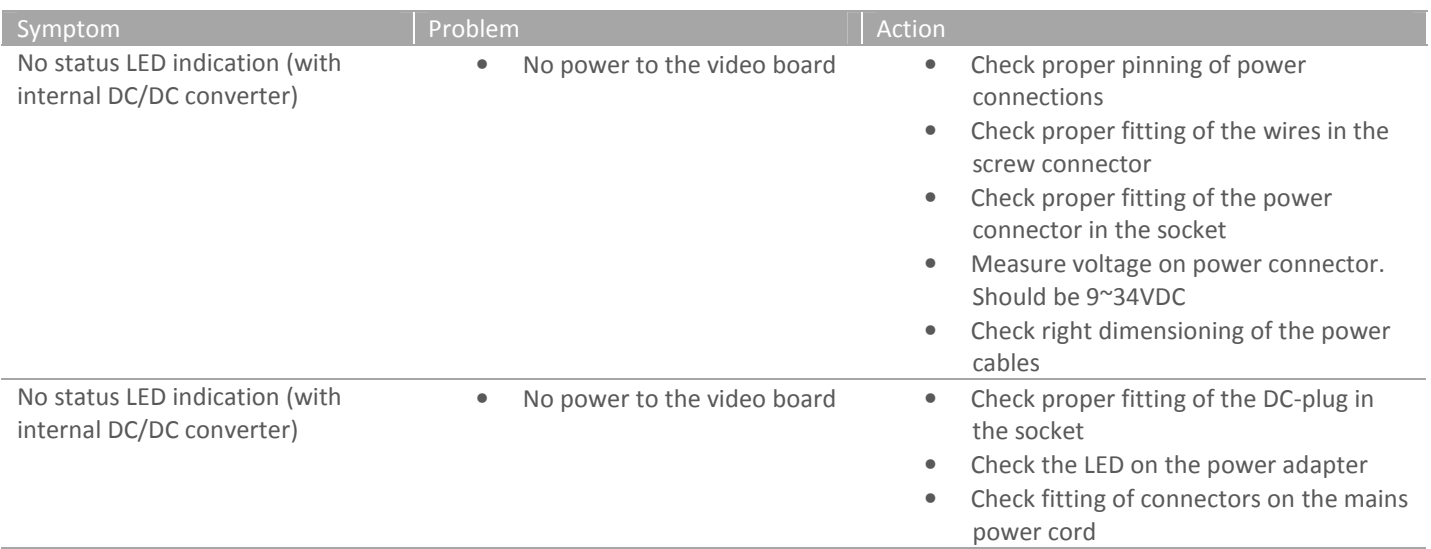

# 4.2 Image

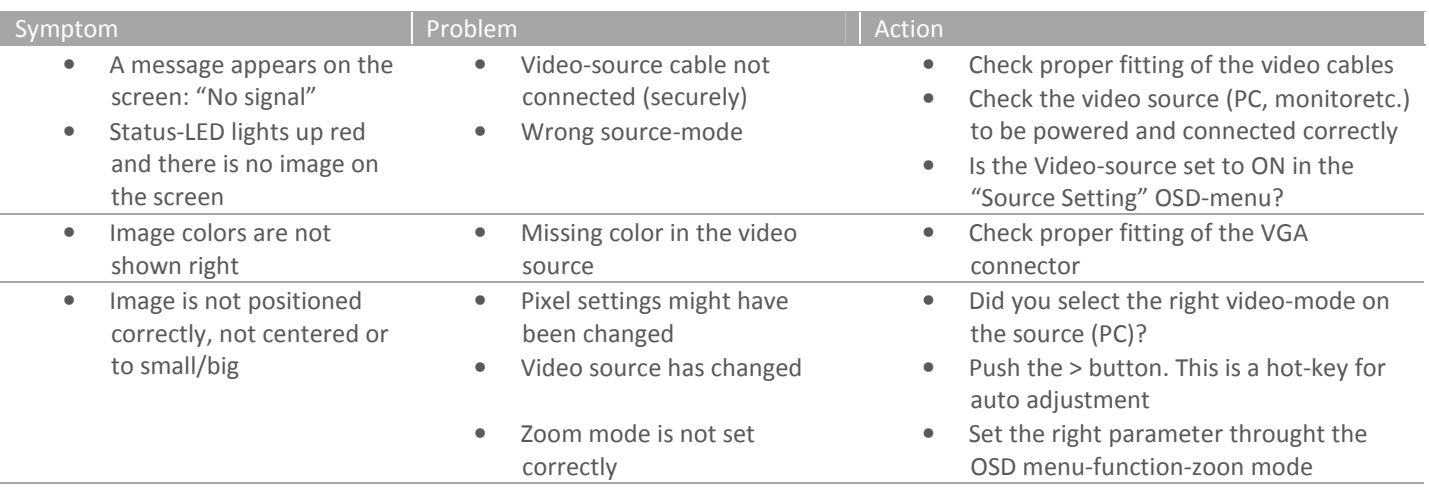

### 4.3 Touch screen

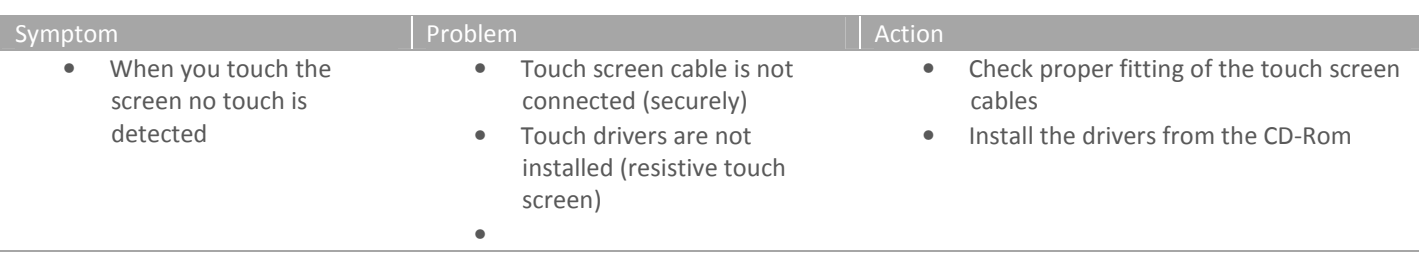

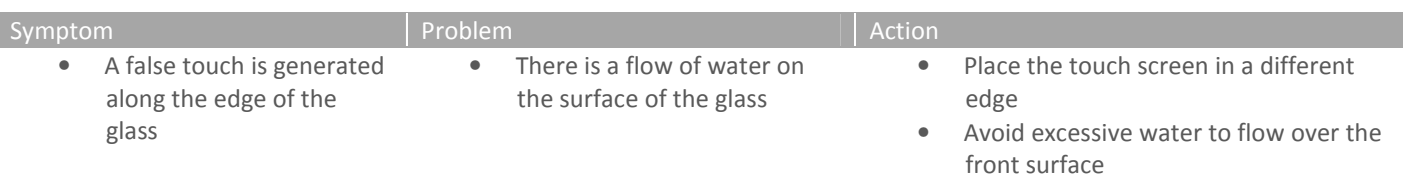

### **5 Specifications**

For detailed dimensional drawings for each model

### 5.1 Video

### 5.1.1 Compatibility and video standards

- Analog RGB / DVI / HDMI / CVBS
- Full CRT multi-sync monitor compatibility
- Multi-sync capability up to WUXGA resolution @ 60Hz,compatible standard
- DOS, VGA, SVGA, XGA and SXGA / WUXGA VESA timing
- Expand DOS, VGA and SVGA to full screen display
- True color(16.7 M) data processing and display driving
- Single control operated On-Screen-Display(hereafter "OSD") user interface
- Full control of all relevant display and interface parameters via OSD
- Multi language support(5 Language and more(Optional))
- VESA DDC 1/2B compliant
- Compatible with VESA DPMS power saving modes
- Multi-standard color system at CVBS (PAL / NTSC)
- Image Flip / Mirror supportable by AD board
- Serial Control (RS232C) ready / Customized protocol setting (optional contract basis)

### 5.1.2 Applicable Graphic Mode

The microprocessor measures the H-sync, V-sync and V-sync/H-sync polarity for RGB inputs, and uses this timing information to control all of the display operation to get the proper image on a screen. The monitor can detect all VESA standard and MAC Graphic modes shown on the table below and provide more clear and stable image on a screen.

### **Table 1RGB Input format**

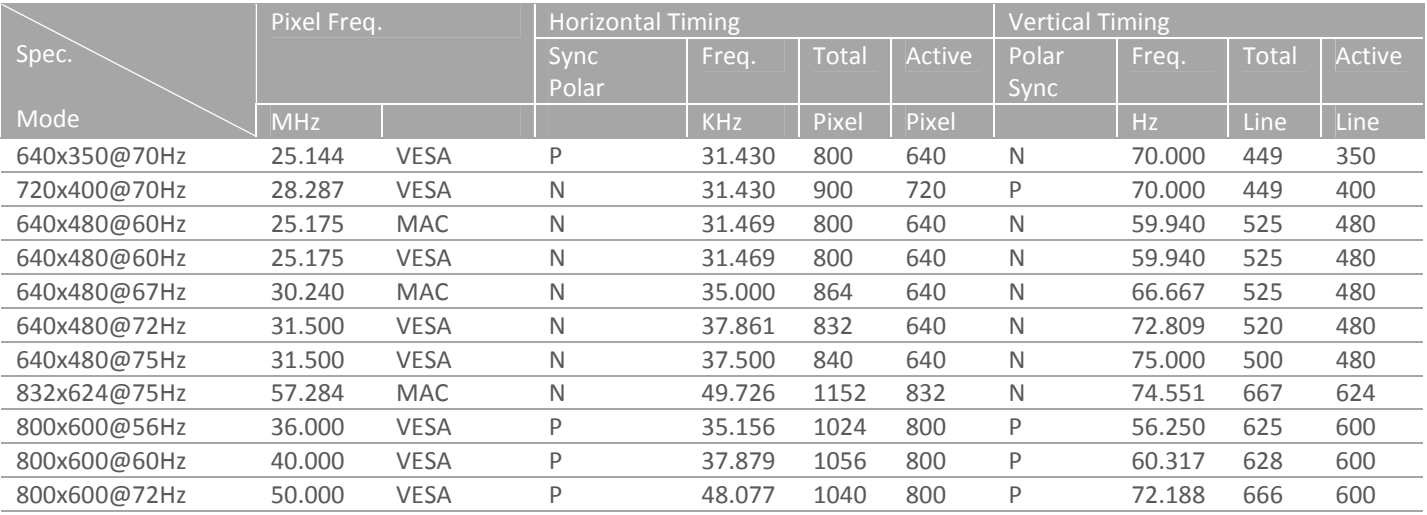

OWNERS MANUAL

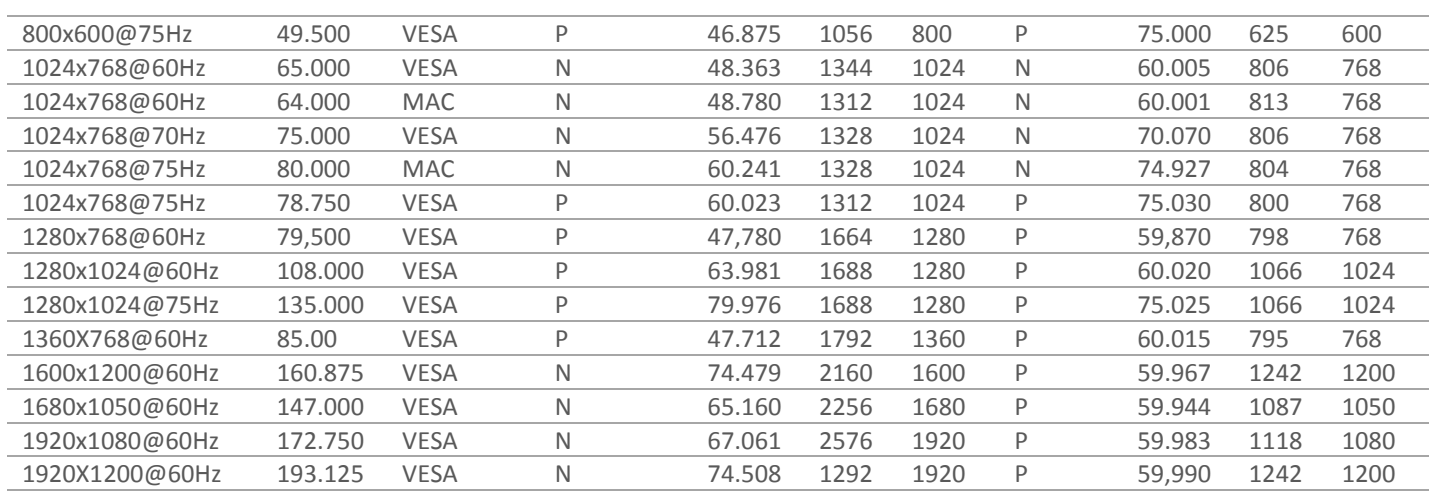

## 5.2 Dimensions

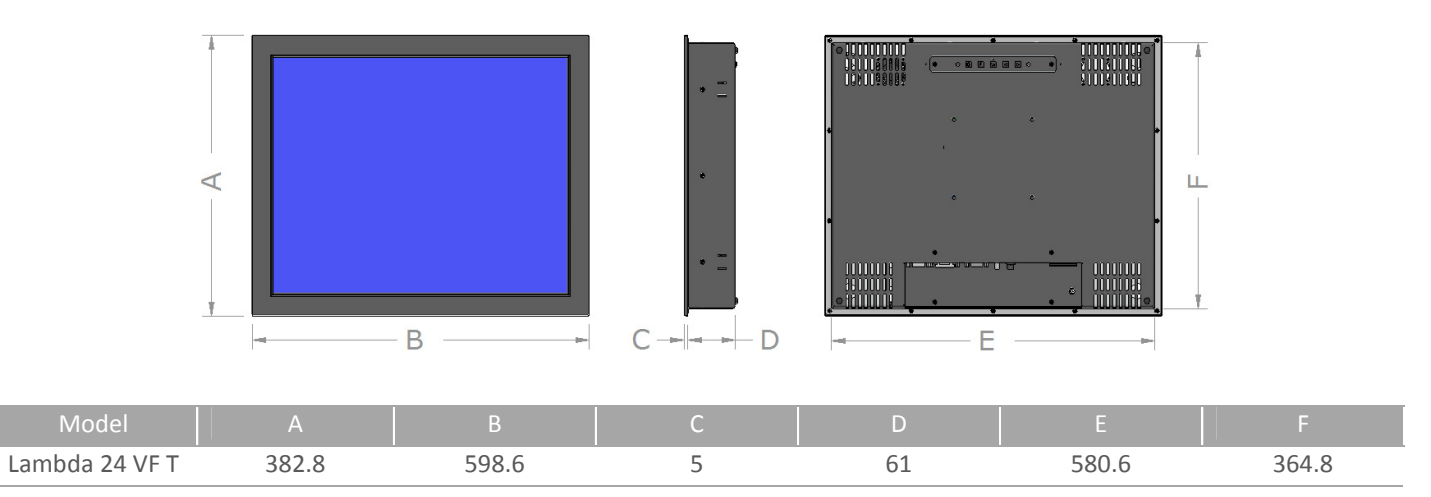